# <span id="page-0-0"></span>**Manual Servis Dell™ Inspiron™ 1210**

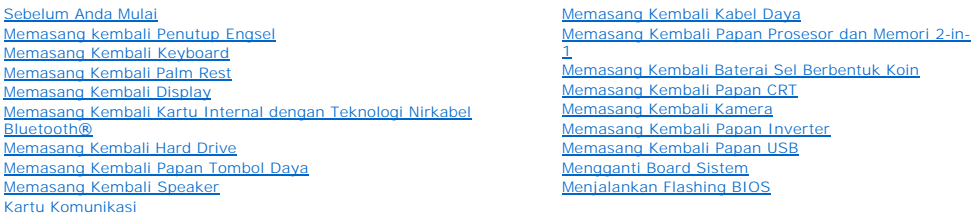

# **Catatan, Pemberitahuan, dan Perhatian**

- **CATATAN:** CATATAN menunjukkan informasi penting yang membantu Anda mengoptimalkan penggunaan komputer Anda.
- **PEMBERITAHUAN:** PEMBERITAHUAN menunjukkan kerusakan potensial pada perangkat keras atau kehilangan data yang mungkin terjadi dan memberitahukan Anda cara menghindari masalah tersebut.

**A** PERHATIAN: PERHATIAN menunjukkan potensi terjadinya kerusakan properti, cedera pada seseorang, atau kematian.

# **Informasi dalam dokumen ini dapat diubah tanpa pemberitahuan sebelumnya. © 2008 Dell Inc. Hak cipta dilindungi undang-undang.**

Dilarang keras memperbanyak material ini dalam cara apa pun tanpa izin tertulis Dell Inc.

Merek dagang yang digunakan dalam teks ini: *Dell,* Iogo *DELL, dan Inspiron* merupakan merek dagang Dell Inc.; *Bluetooth* merupakan merek dagang terdaftar yang dimiliki oleh<br>Bluetooth SIG, Inc. dan digunakan oleh Dell de

Merek dagang lain dan ama dagang yang mungkin digunakan dalam dokumen ini mengaku memiliking memiliki merek dan nama produk mereka. Dell Inc. tidak<br>mengklaim kepemilikan dari merek dagang dan nama dagang selain miliknya se

#### **Model PP40S**

**September 2008 Rev. A00**

#### <span id="page-1-0"></span> **Sebelum Anda Mulai Manual Servis Dell™ Inspiron™ 1210**

- **O** [Peralatan yang Direkomendasikan](#page-1-1)
- **[Mematikan Komputer Anda](#page-1-2)**
- [Sebelum Mengerjakan Bagian Dalam Komputer](#page-1-3)

Dokumen ini menyediakan prosedur untuk melepaskan dan memasang komponen dalam komputer Anda. Kecuali jika disebutkan lain, setiap prosedur mengasumsikan bahwa kondisi berikut dilakukan:

- l Anda telah menjalankan tahapan di bagian [Mematikan Komputer Anda](#page-1-2) dan [Sebelum Mengerjakan Bagian Dalam Komputer.](#page-1-3)
- l Anda telah membaca informasi keselamatan yang dikirimkan bersama komputer Anda*.*
- l Sebuah komponen dapat diganti atau—jika dibeli secara terpisah—dipasang dengan menjalankan prosedur pelepasan dengan urutan terbalik.

### <span id="page-1-1"></span>**Peralatan yang Direkomendasikan**

Prosedur dalam dokumen ini mungkin memerlukan peralatan berikut:

- l Obeng pipih kecil
- l Obeng Philips
- l Pencungkil plastik
- l CD program update flash BIOS

### <span id="page-1-2"></span>**Mematikan Komputer Anda**

**PEMBERITAHUAN:** Untuk mencegah hilangnya data, simpan dan tutup semua file dan tutup semua program yang terbuka sebelum Anda mematikan komputer.

- 1. Simpan dan tutup semua file yang terbuka, dan tutup semua program yang terbuka.
- 2. Matikan sistem pengoperasian:
	- *Windows*® *Vista:*

Klik **Start** , klik tanda panah , dan kemudian klik **Shut Down**.

*Ubuntu*® *Dell Desktop*:

Klik ® **Quit** ® **Shut down**.

*Ubuntu*® *Dell Desktop*:

Klik ® **Shut down**.

3. Pastikan komputer dan semua perangkat yang terpasang telah dimatikan. Jika komputer dan perangkat yang terpasang tidak dapat dimatikan secara<br>otomatis saat Anda menonaktifkan sistem pengoperasian Anda, tekan dan tahan t

### <span id="page-1-3"></span>**Sebelum Mengerjakan Bagian Dalam Komputer**

Gunakan panduan keselamatan berikut untuk membantu melindungi komputer Anda dari kerusakan potensial dan untuk memastikan keselamatan diri Anda.

PERHATIAN: Sebelum mengerjakan bagian dalam komputer, bacalah informasi keselamatan yang dikirimkan bersama komputer Anda. Untuk<br>informasi praktik keselamatan terbaik tambahan, kunjungi Laman utama Pemenuhan Peraturan pada

**PEMBERITAHUAN:** Tangani semua komponen dan kartu dengan hati-hati. Jangan sentuh komponen atau bagian kontak pada kartu. Pegang kartu<br>pada bagian tepinya atau pada bagian logam braket pemasangan. Pegang komponen seperti p

**PEMBERITAHUAN:** Hanya teknisi servis yang berkualifikasi yang boleh mengerjakan reparasi pada komputer Anda. Kerusakan yang terjadi akibat<br>pekerjaan servis yang tidak diotorisasi oleh Dell tidak akan ditanggung oleh garan

**PEMBERITAHUAN:** Saat Anda melepaskan kabel, tarik pada konektor kabel atau pada tab penariknya, jangan tarik langsung pada kabel. Beberapa Θ kabel memiliki konektor dengan tab pengunci; jika Anda melepaskan kabel seperti ini, tekan bagian tab pengunci sebelum Anda melepaskan kabel. Saat<br>Anda memisahkan konektor, pastikan konektor selalu berada dalam posisi luru Anda menyambungkan kabel, pastikan kedua konektor telah diarahkan dan diluruskan dengan benar.

**PEMBERITAHUAN:** Untuk mencegah kerusakan komputer, jalankan langkah berikut sebelum Anda mulai mengerjakan bagian dalam komputer.

- 1. Pastikan permukaan tempat Anda bekerja datar dan bersih agar penutup komputer tidak tergores.
- 2. Matikan komputer Anda. Lihat [Mematikan Komputer Anda.](#page-1-2)

**PEMBERITAHUAN:** Untuk melepaskan koneksi kabel jaringan, lepaskan kabel dari komputer Anda terlebih dahulu dan kemudian lepaskan kabel dari perangkat jaringan.

3. Lepaskan semua kabel telepon atau jaringan dari komputer.

- 4. Tekan dan keluarkan semua kartu yang terpasang dari pembaca kartu memori 3-in-1.
- 5. Lepaskan koneksi komputer Anda dan semua perangkat yang terpasang dari outlet listrik.
- 6. Tutup display dan balikkan komputer di meja kerja dengan permukaan yang rata.

**PEMBERITAHUAN:** Untuk menghindari kerusakan pada board sistem, Anda harus melepaskan baterai utama sebelum menyervis komputer.

**PEMBERITAHUAN:** Untuk mencegah kerusakan komputer, gunakan hanya baterai yang didesain khusus untuk komputer Dell ini. Jangan gunakan baterai yang didesain untuk komputer Dell lainnya.

- 7. Lepaskan baterai utama:
	- a. Buka penguncian baterai dengan mendorong kait penguncian baterai ke tepi luar.
	- b. Dorong kait pelepas tempat baterai dan tahan.
	- c. Lepaskan baterai dari tempat baterai.

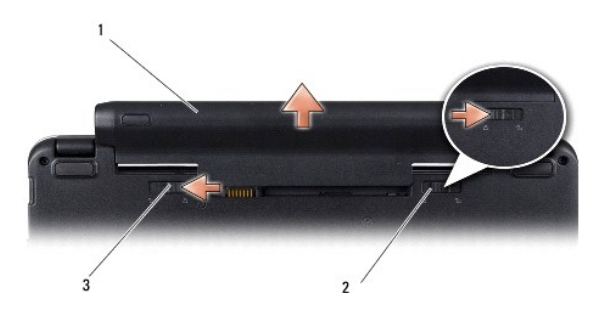

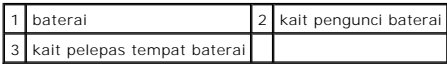

8. Balikkan kembali komputer, buka display, dan tekan tombol daya untuk menghubungkan board sistem ke ground.

### <span id="page-3-0"></span> **Menjalankan Flashing BIOS Manual Servis Dell™ Inspiron™ 1210**

- [Menjalankan Flashing BIOS dari CD](#page-3-1)
- **O** Menjalankan Flashing BIOS dari Hard Dr
- [Menjalankan Flashing BIOS di Ubuntu](#page-4-0)

Jika CD program update BIOS disediakan dengan board sistem baru, jalankan flashing BIOS dari CD. Jika Anda tidak memiliki CD program update BIOS, jalankan flashing BIOS dari hard drive.

**CATATAN:** Drive optis eksternal tidak dikirimkan bersama komputer Anda. Gunakan drive optis eksternal atau perangkat penyimpanan eksternal lainnya untuk prosedur yang menggunakan disk.

# <span id="page-3-1"></span>**Menjalankan Flashing BIOS dari CD**

1. Pastikan adaptor AC tersambung dengan baik dan baterai utama terpasang dengan benar.

**CATATAN:** Jika Anda menggunakan CD program update BIOS untuk menjalankan flashing BIOS, atur komputer untuk menjalankan booting dari CD sebelum memasukkan CD.

2. Masukkan CD program update BIOS, dan nyalakan kembali komputer.

Ikuti instruksi yang muncul pada layar. Komputer akan melanjutkan booting dan mengupdate BIOS baru. Saat update flash selesai, komputer akan melakukan booting ulang secara otomatis.

- 3. Tekan <F2> saat POST untuk memasukkan program pengaturan sistem.
- 4. Tekan <F9> untuk mereset default komputer.
- 5. Tekan <Esc>, pilih **Save changes and reboot**, dan tekan <Enter> untuk menyimpan perubahan konfigurasi.
- 6. Keluarkan CD program update BIOS dari drive dan aktifkan kembali komputer.

# <span id="page-3-2"></span>**Menjalankan Flashing BIOS dari Hard Drive**

- 1. Pastikan adaptor AC tersambung dengan baik, baterai utama terpasang dengan benar, dan kabel jaringan telah disambungkan.
- 2. Nyalakan komputer.
- 3. Temukan file update BIOS terbaru untuk komputer Anda pada **support.dell.com**.
- 4. Klik **Download Now** untuk mendownload file.
- 5. Jika jendela **Export Compliance Disclaimer** muncul, klik **Yes, I Accept this Agreement**.

Jendela **File Download** akan muncul.

6. Klik **Save this program to disk** dan kemudian klik **OK**.

Jendela **Save In** akan muncul.

- 7. Klik tanda panah bawah untuk menampilkan menu **Save In**, pilih **Desktop**, kemudian klik **Save**. File akan didownload ke desktop Anda.
- 8. Klik **Close** jika jendela **Download Complete** muncul.

Ikon file muncul pada desktop Anda dan berjudul sama dengan file update BIOS yang didownload.

9. Klik dua kali ikon file pada desktop dan ikuti instruksi pada layar.

# <span id="page-4-0"></span>**Menjalankan Flashing BIOS di Ubuntu**

- 1. Pastikan adaptor AC tersambung dengan baik, baterai utama terpasang dengan benar, dan kabel jaringan telah disambungkan.
- 2. Nyalakan komputer.
- 3. Pilih ® **Places**® **Documents**.
- 4. Buat folder baru dan namakan **BIOS**.
- 5. Temukan file update BIOS terbaru untuk komputer Anda pada **support.dell.com**.
- 6. Klik **Download Now** untuk mendownload file.
- 7. Jika jendela **Export Compliance Disclaimer** muncul, klik **Yes, I Accept this Agreement**.

Jendela **File Download** akan muncul.

8. Klik **Save this program to disk** dan kemudian klik **OK**.

Jendela **Save In** akan muncul.

- 9. Klik tanda panah bawah untuk menampilkan menu Save In, pilih Documents->BIOS, dan kemudian klik Save.
- 10. Klik **Close** jika jendela **Download Complete** muncul.

Ikon file muncul pada desktop Anda dan berjudul sama dengan file update BIOS yang didownload.

- 11. Buka aplikasi jalur perintah terminal dan ikuti tahapan berikut:
	- a. Ketik sudo -s
	- b. Ketik password Anda
	- c. Ketik cd Documents
	- d. Ketik cd BIOS
	- e. Ketik ./1210a00

String flash start... muncul.

Komputer akan dinyalakan kembali secara otomatis setelah flashing BIOS selesai dijalankan.

# <span id="page-5-0"></span> **Memasang Kembali Kartu Internal Dengan Teknologi Nirkabel Bluetooth®**

**Manual Servis Dell™ Inspiron™ 1210** 

PERHATIAN: Sebelum mengerjakan bagian dalam komputer, bacalah informasi keselamatan yang dikirimkan bersama komputer Anda. Untuk<br>informasi praktik keselamatan terbaik tambahan, kunjungi Laman utama Pemenuhan Peraturan pada

0 **PEMBERITAHUAN:** Untuk menghindari terkena sengatan listrik, gunakan gelang antistatis atau pegang permukaan logam yang tidak dicat (seperti konektor pada bagian belakang komputer) secara berkala.

Jika Anda memesan kartu berteknologi nirkabel Bluetooth dengan komputer Anda, kartu telah dipasang di dalam komputer.

- 1. Ikuti instruksi di bagian [Sebelum Anda Mulai](file:///C:/data/systems/ins1210/in/sm/before.htm#wp1438061).
- 2. Lepaskan palm rest. Lihat [Memasang Kembali Palm Rest.](file:///C:/data/systems/ins1210/in/sm/palmrest.htm#wp1049587)
- 3. Balikkan palm rest.

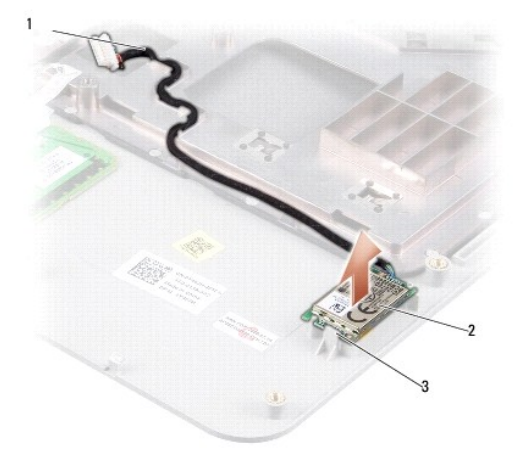

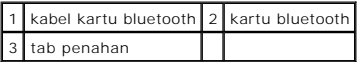

- 4. Cungkil kartu keluar dari tab penahan yang menahan kartu pada palm rest.
- 5. Angkat kartu dari palm rest.
- 6. Untuk memasang kembali kartu, masukkan kartu ke tempatnya di palm rest.
- 7. Pasang kembali palm rest. Lihat [Memasang Kembali Palm Rest](file:///C:/data/systems/ins1210/in/sm/palmrest.htm#wp1049587).
- 8. Dorong baterai ke dalam tempatnya sampai terdengar terkunci pada posisinya dan geser kait pengunci baterai ke posisi terkunci.

### <span id="page-6-0"></span> **Memasang Kembali Kamera Manual Servis Dell™ Inspiron™ 1210**

PERHATIAN: Sebelum mengerjakan bagian dalam komputer, bacalah informasi keselamatan yang dikirimkan bersama komputer Anda. Untuk<br>informasi praktik keselamatan terbaik tambahan, kunjungi Laman utama Pemenuhan Peraturan pada

Θ **PEMBERITAHUAN:** Untuk menghindari terkena sengatan listrik, gunakan gelang antistatis atau pegang permukaan logam yang tidak dicat (seperti konektor pada bagian belakang komputer) secara berkala.

- 1. Ikuti instruksi di bagian [Sebelum Anda Mulai](file:///C:/data/systems/ins1210/in/sm/before.htm#wp1438061).
- 2. Lepaskan unit display. Lihat [Memasang Kembali Unit Display](file:///C:/data/systems/ins1210/in/sm/display.htm#wp1202962).
- 3. Lepaskan bezel display. Lihat [Memasang Kembali Bezel Display.](file:///C:/data/systems/ins1210/in/sm/display.htm#wp1195083)
- 4. Lepaskan panel display. Lihat [Memasang Kembali Panel Display.](file:///C:/data/systems/ins1210/in/sm/display.htm#wp1194938)

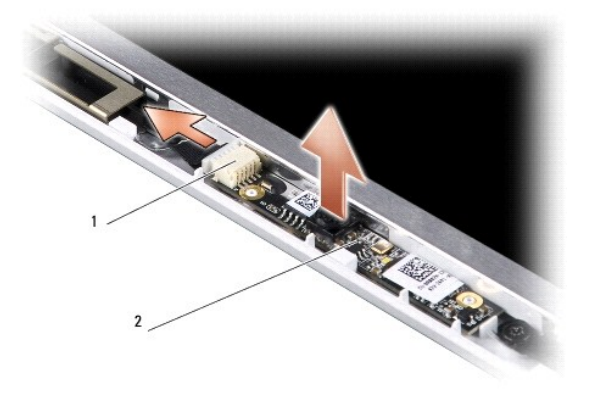

#### 1 konektor kabel kamera 2-in1 dan LVDS 2 papan kamera

- 5. Lepaskan papan kamera dari protrusi yang menahannya dengan kuat pada rangka display.
- 6. Lepaskan kabel kamera 2-in-1 dan LVDS dari konektornya pada rangka display.
- 7. Lepaskan papan kamera.
- 8. Untuk memasang kembali kamera, sambungkan kabel kamera 2-in-1 dan LVDS ke konektornya.
- 9. Luruskan papan kamera dengan protrusi pada rangka display.
- 10. Tekan perlahan papan sampai terpasang dengan kuat di rangka display.
- 11. Pasang kembali panel display. Lihat [Memasang Kembali Panel Display](file:///C:/data/systems/ins1210/in/sm/display.htm#wp1194938).
- 12. Pasang kembali bezel display. Lihat [Memasang Kembali Bezel Display](file:///C:/data/systems/ins1210/in/sm/display.htm#wp1195083).
- 13. Pasang kembali unit display. Lihat [Memasang Kembali Unit Display](file:///C:/data/systems/ins1210/in/sm/display.htm#wp1202962).
- 14. Dorong baterai ke dalam tempatnya hingga terdengar terkunci pada posisinya.

### <span id="page-7-0"></span> **Memasang Kembali Kabel Daya Manual Servis Dell™ Inspiron™ 1210**

PERHATIAN: Sebelum mengerjakan bagian dalam komputer, bacalah informasi keselamatan yang dikirimkan bersama komputer Anda. Untuk<br>informasi praktik keselamatan terbaik tambahan, kunjungi Laman utama Pemenuhan Peraturan pada

**PEMBERITAHUAN:** Untuk menghindari terkena sengatan listrik, gunakan gelang antistatis atau pegang konektor pada panel belakang komputer secara berkala.

- 1. Ikuti prosedur di bagian [Sebelum Anda Mulai](file:///C:/data/systems/ins1210/in/sm/before.htm#wp1438061).
- 2. Lepaskan palm rest. Lihat [Memasang Kembali Palm Rest.](file:///C:/data/systems/ins1210/in/sm/palmrest.htm#wp1049587)
- 3. Lepaskan kabel daya dari konektor kabel daya di board sistem.

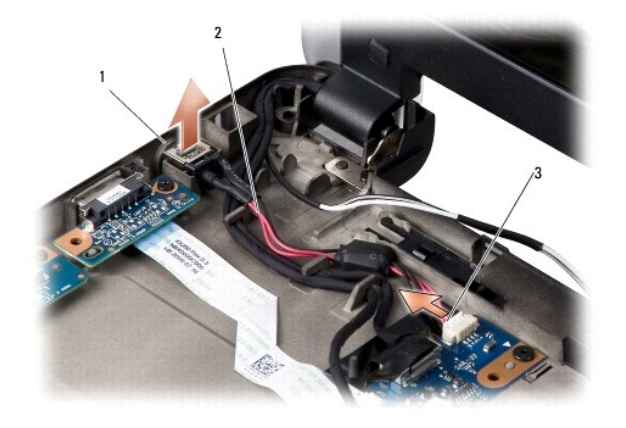

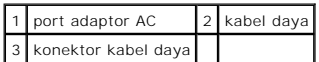

- 4. Angkat unit daya ke atas dan keluar dari tab penahan hingga terlepas dari bagian bawah komputer.
- 5. Untuk memasang kembali kabel daya, tekan perlahan unit daya ke tab di bagian bawah komputer sehingga unit terpasang dengan kencang.
- 6. Pasang kabel daya ke konektor kabel daya di board sistem.
- 7. Pasang kembali palm rest. Lihat [Memasang Kembali Palm Rest](file:///C:/data/systems/ins1210/in/sm/palmrest.htm#wp1049587).
- 8. Dorong baterai ke dalam tempatnya sampai terdengar terkunci pada posisinya dan geser kait pengunci baterai ke posisi terkunci.

# <span id="page-8-0"></span> **Memasang Kembali Baterai Sel Berbentuk Koin Manual Servis Dell™ Inspiron™ 1210**

- PERHATIAN: Sebelum mengerjakan bagian dalam komputer, bacalah informasi keselamatan yang dikirimkan bersama komputer Anda. Untuk<br>informasi praktik keselamatan terbaik tambahan, kunjungi Laman utama Pemenuhan Peraturan pada
- **PEMBERITAHUAN:** Untuk menghindari terkena sengatan listrik, gunakan gelang antistatis atau pegang permukaan logam yang tidak dicat (seperti konektor pada bagian belakang komputer) secara berkala.
- **PEMBERITAHUAN:** Untuk mencegah kerusakan pada board sistem, Anda harus melepaskan baterai dari tempat baterai sebelum Anda mengerjakan bagian dalam komputer.
- 1. Ikuti prosedur di bagian [Sebelum Anda Mulai](file:///C:/data/systems/ins1210/in/sm/before.htm#wp1438061).
- 2. Lepaskan palm rest. Lihat [Memasang Kembali Palm Rest.](file:///C:/data/systems/ins1210/in/sm/palmrest.htm#wp1049587)
- 3. Baterai direkatkan ke komputer, gunakan pencungkil plastik untuk melepaskan baterai sel berbentuk koin dari slotnya.
- 4. Lepaskan kabel baterai sel berbentuk koin dari konektor board sistem.

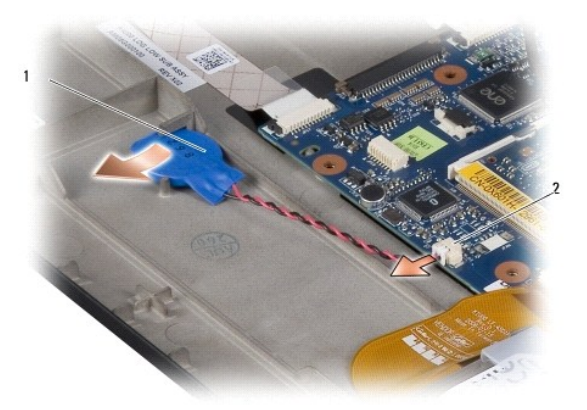

#### 1 baterai sel berbentuk koin 2 konektor kabel baterai sel berbentuk koin

- 5. Untuk memasang kembali baterai sel berbentuk koin, sambungkan kabel baterai sel berbentuk koin ke konektor board sistem.
- 6. Lepaskan plester perekat pada baterai sel berbentuk koin dan rekatkan ke board sistem.
- 7. Pasang kembali palm rest. Lihat [Memasang Kembali Palm Rest](file:///C:/data/systems/ins1210/in/sm/palmrest.htm#wp1049587).
- 8. Dorong baterai ke dalam tempatnya sampai terdengar terkunci pada posisinya dan geser kait pengunci baterai ke posisi terkunci.

# <span id="page-9-0"></span> **Memasang Kembali Prosesor 2-in-1 dan Papan Memori Manual Servis Dell™ Inspiron™ 1210**

PERHATIAN: Sebelum mengerjakan bagian dalam komputer, bacalah informasi keselamatan yang dikirimkan bersama komputer Anda. Untuk<br>informasi praktik keselamatan terbaik tambahan, kunjungi Laman utama Pemenuhan Peraturan pada

**PEMBERITAHUAN:** Untuk menghindari terkena sengatan listrik, gunakan gelang antistatis atau pegang permukaan logam yang tidak dicat (seperti konektor pada bagian belakang komputer) secara berkala.

1. Ikuti instruksi di bagian [Sebelum Anda Mulai](file:///C:/data/systems/ins1210/in/sm/before.htm#wp1438061).

2. Lepaskan palm rest. Lihat [Memasang Kembali Palm Rest.](file:///C:/data/systems/ins1210/in/sm/palmrest.htm#wp1049587)

**PEMBERITAHUAN:** Saat papan memori 2-in-1 dan prosesor tidak terpasang pada komputer, simpanlah dalam kemasan pelindung antistatis (lihat<br>"Perlindungan terhadap Pelepasan Muatan Elektrostatis" pada instruksi keselamatan ya **CATATAN:** Panel termal mungkin lengket dengan bagian bawah palm rest. Lepaskan panel termal dari bagian bawah palm rest.

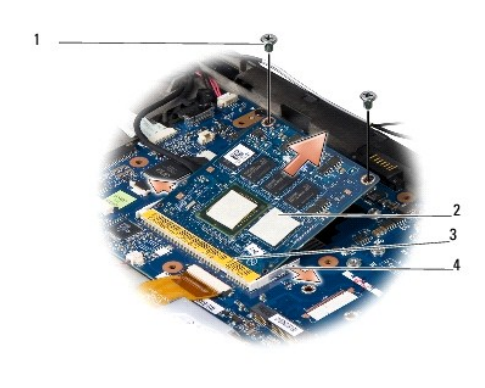

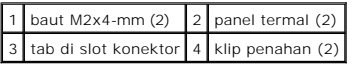

3. Lepaskan dua panel termal di prosesor.

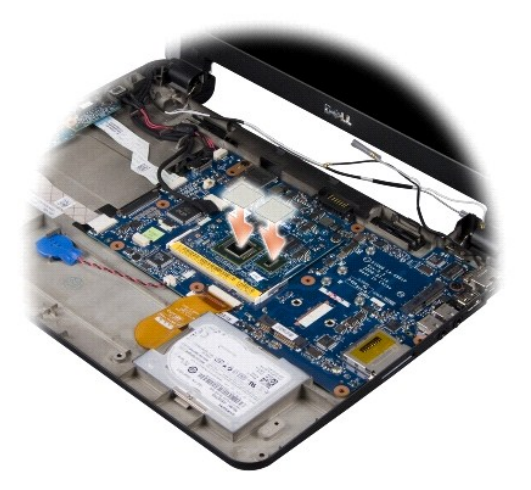

- 4. Letakkan panel termal di papan memori 2-in-1 dan prosesor yang baru.
- 5. Lepaskan dua baut M2x4-mm yang menahan papan memori 2-in-1 dan prosesor.
- 6. Gunakan ujung jari Anda untuk meregangkan klip penahan pada setiap sisi konektor papan memori 2-in-1 dan prosesor sampai papan keluar.
- 7. Angkat papan memori 2-in-1 dan prosesor hingga terlepas dari konektor board sistemnya.
- 8. Untuk memasang kembali papan memori 2-in-1 dan prosesor, luruskan takik pada konektor di tepi memori 2-in-1 dan prosesor dengan tab di slot konektor.
- 9. Dorong papan memori 2-in-1 dan prosesor pada sudut 45 derajat hingga masuk ke dalam slot, dan tekan perlahan papan memori 2-in-1 dan prosesor<br>ke bawah hingga terdengar terkunci di posisinya. Jika Anda tidak mendengar b
- 10. Pasang kembali dua baut M2x4-mm yang menahan prosesor.
- 11. Pasang kembali palm rest. Lihat [Memasang Kembali Palm Rest](file:///C:/data/systems/ins1210/in/sm/palmrest.htm#wp1049587).
- 12. Dorong baterai ke dalam tempatnya sampai terdengar terkunci pada posisinya dan geser kait pengunci baterai ke posisi terkunci.

**PEMBERITAHUAN:** Sebelum menyalakan komputer, pasang kembali semua baut dan pastikan tidak ada baut yang tertinggal di dalam komputer. Baut yang tertinggal di dalam komputer dapat menyebabkan kerusakan pada komputer.

13. Update BIOS menggunakan CD program update BIOS. Lihat [Menjalankan Flashing BIOS](file:///C:/data/systems/ins1210/in/sm/bios.htm#wp1084976).

### **Pendingin Prosesor Manual Servis Dell™ Inspiron™ 1210**

- [Melepaskan Pendingin Prosesor](#page-11-0)
- **O** Memasang Kembali Pendingin Pro

**A** PERHATIAN: Sebelum mengerjakan bagian dalam komputer, ikuti instruksi keselamatan yang dikirimkan bersama komputer Anda.

0 **PEMBERITAHUAN:** Untuk menghindari terkena sengatan listrik, gunakan gelang antistatis atau pegang permukaan logam yang tidak dicat (seperti konektor pada bagian belakang komputer) secara berkala.

# <span id="page-11-0"></span>**Melepaskan Pendingin Prosesor**

- 1. Ikuti instruksi di bagian [Sebelum Anda Mulai](file:///C:/data/systems/ins1210/in/sm/before.htm#wp1438061).
- 2. Lepaskan penutup modul (lihat Penutup Bawah).
- 3. Kendurkan kelima baut mati yang menahan pendingin prosesor pada board sistem.

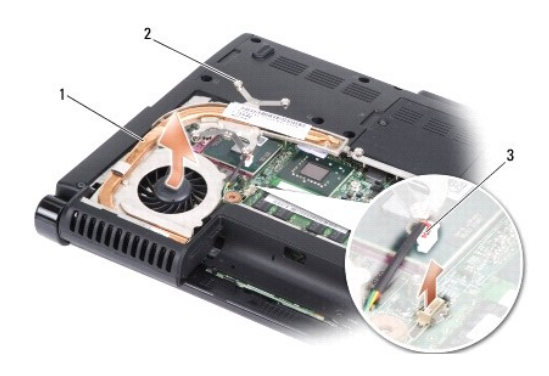

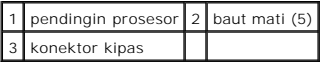

4. Lepaskan konektor kipas dari konektor board sistem.

**CATATAN:** Kipas ini merupakan bagian dari pendingin prosesor.

5. Angkat pendingin prosesor dari komputer dengan mendorongnya menjauhi braket.

# <span id="page-11-1"></span>**Memasang Kembali Pendingin Prosesor**

**CATATAN:** Panel termal asli dapat digunakan kembali jika prosesor dan pendingin asli akan dipasang kembali bersama-sama. Jika prosesor atau<br>pendingin diganti, gunakan panel termal yang disediakan dalam kit untuk memastika

**CATATAN:** Prosedur ini mengasumsikan bahwa Anda telah melepaskan pendingin prosesor dan telah siap untuk memasangnya kembali.

- 1. Lepaskan bagian belakang panel termal dan tempelkan panel ke bagian pendingin prosesor yang menutupi prosesor.
- 2. Dorong pendingin prosesor ke bawah braket dan luruskan kelima baut mati dengan lubang baut di board sistem.
- 3. Kencangkan kelima baut mati.
- 4. Sambungkan konektor kipas ke konektor board sistem.
- 5. Pasang kembali penutup modul (lihat Penutup Bawah).
- 6. Dorong baterai ke dalam tempatnya hingga terdengar terkunci pada posisinya.

### <span id="page-13-0"></span> **Memasang Kembali Display Manual Servis Dell™ Inspiron™ 1210**

- **[Memasang Kembali Unit Display](#page-13-1)**
- **[Memasang Kembali Bezel Display](#page-14-1)**
- **O** [Memasang Kembali Panel Display](#page-15-1)
	- PERHATIAN: Sebelum mengerjakan bagian dalam komputer, bacalah informasi keselamatan yang dikirimkan bersama komputer Anda. Untuk<br>informasi praktik keselamatan terbaik tambahan, kunjungi Laman utama Pemenuhan Peraturan pada
- **PEMBERITAHUAN:** Untuk menghindari terkena sengatan listrik, gunakan gelang antistatis atau pegang permukaan logam yang tidak dicat (seperti 0 konektor pada bagian belakang komputer) secara berkala.
- **PEMBERITAHUAN:** Untuk mencegah kerusakan pada board sistem, Anda harus melepaskan baterai dari tempat baterai sebelum Anda mengerjakan<br>bagian dalam komputer.

# <span id="page-13-1"></span>**Memasang Kembali Unit Display**

- 1. Ikuti instruksi di bagian [Sebelum Anda Mulai](file:///C:/data/systems/ins1210/in/sm/before.htm#wp1438061)
- 2. Lepaskan palm rest. Lihat [Memasang Kembali Palm Rest.](file:///C:/data/systems/ins1210/in/sm/palmrest.htm#wp1049587)

**CATATAN:** Perhatikan bagaimana kabel display dan kabel kamera 2-in-1 dan LVDS disambungkan pada board sistem.

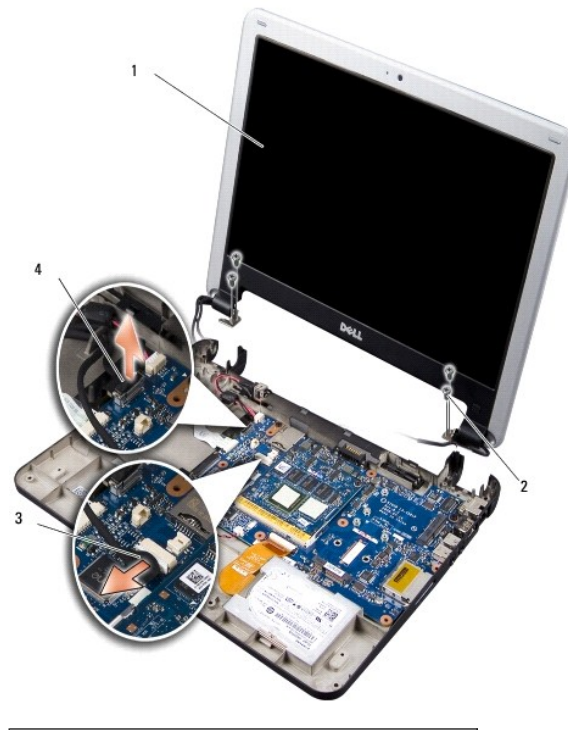

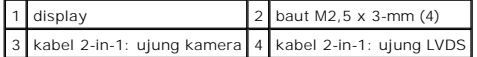

- 3. Tarik tab kabel display untuk melepaskan kabel display dari konektor board sistem.
- 4. Lepaskan kabel kamera 2-in-1 dan LVDS dari konektornya pada board sistem.
- 5. Lepaskan empat baut M2,5 x 3-mm dari engsel display.
- 6. Angkat dan lepaskan unit display dari dasar komputer.
- <span id="page-14-0"></span>7. Untuk memasang kembali unit display, rutekan dan sambungkan kabel display ke konektor pada board sistem.
- 8. Rutekan dan sambungkan kabel kamera 2-in-1 dan LVDS ke konektornya pada board sistem.
- 9. Pasang kembali empat baut M2,5 x 3-mm di setiap sisi unit display.
- 10. Pasang kembali palm rest. Lihat [Memasang Kembali Palm Rest](file:///C:/data/systems/ins1210/in/sm/palmrest.htm#wp1049587).
- 11. Dorong baterai ke dalam tempatnya sampai terdengar terkunci pada posisinya dan geser kait pengunci baterai ke posisi terkunci.

# <span id="page-14-1"></span>**Memasang Kembali Bezel Display**

**PEMBERITAHUAN:** Bezel display merupakan komponen yang sangat sensitif. Berhati-hatilah saat melepaskannya untuk mencegah kerusakan pada bezel.

1. Lepaskan unit display. Lihat [Memasang Kembali Unit Display](#page-13-1).

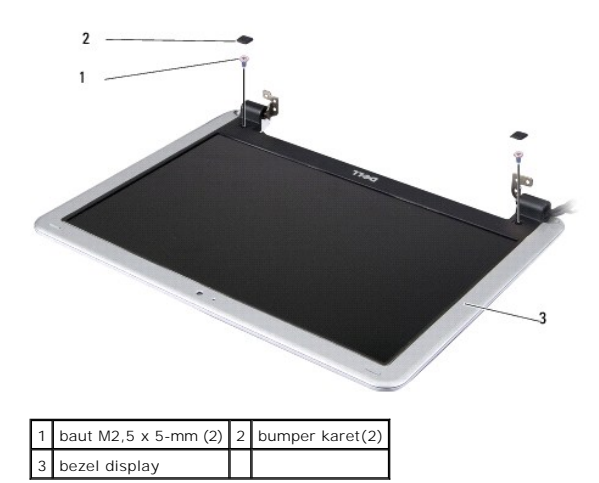

- 2. Lepaskan dua bumper karet di bagian bawah bezel display pada setiap sisinya.
- 3. Lepaskan dua baut M2,5 x 5-mm di bagian bawah bezel display pada setiap sisinya.

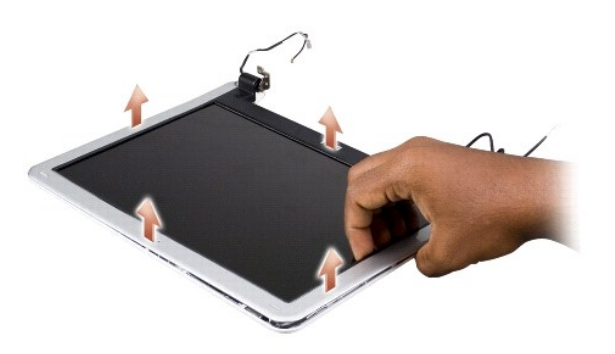

- 4. Menggunakan ujung jari Anda, cungkil tepi bagian dalam bezel display dengan hati-hati.
- 5. Lepaskan bezel display.
- 6. Untuk memasang kembali bezel display, luruskan bezel display dengan panel display, dan masukkan dengan perlahan ke tempatnya.
- 7. Pasang kembali dua baut M2,5 x 5-mm di bagian bawah bezel display pada setiap sisinya.
- <span id="page-15-0"></span>8. Pasang kembali dua bumper karet di bagian bawah bezel display pada setiap sisinya.
- 9. Pasang kembali unit display. Lihat [Memasang Kembali Unit Display](#page-13-1).

# <span id="page-15-1"></span>**Memasang Kembali Panel Display**

- 1. Lepaskan unit display. Lihat [Memasang Kembali Unit Display](#page-13-1).
- 2. Lepaskan bezel display. Lihat [Memasang Kembali Bezel Display.](#page-14-1)

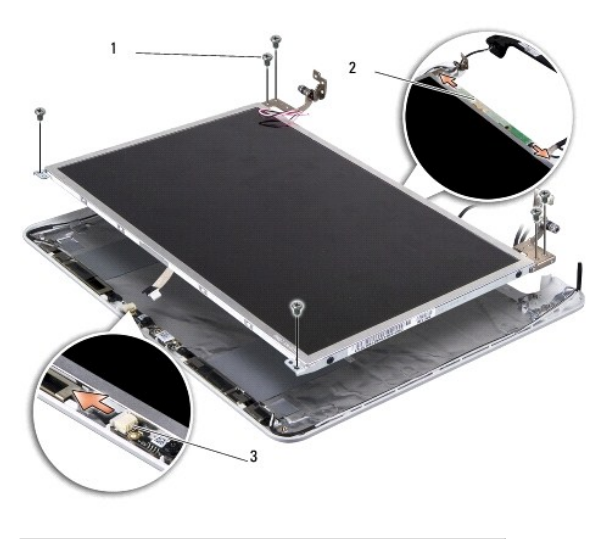

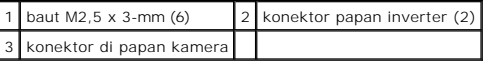

3. Lepaskan enam baut M2,5 x 3-mm yang menahan panel display.

**CATATAN:** Perhatikan bagaimana kabel dirutekan ke panel display.

- 4. Lepaskan kabel dari konektor di setiap sisi papan inverter dan kabel kamera 2-in-1 dan LVDS dari konektor pada papan kamera.
- 5. Lepaskan panel display.

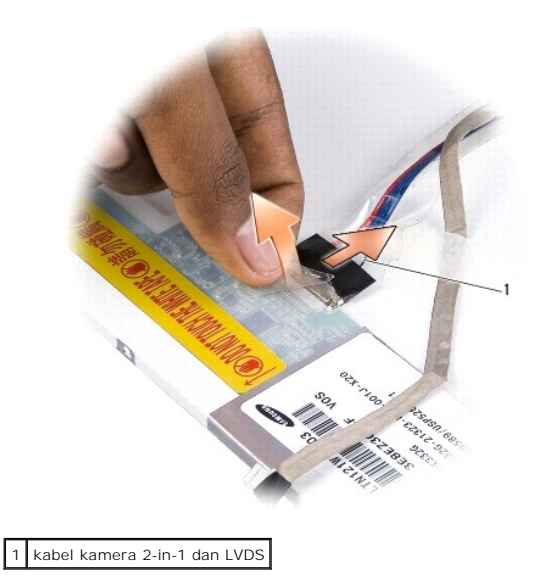

6. Lepaskan kabel kamera 2-in-1 dan LVDS.

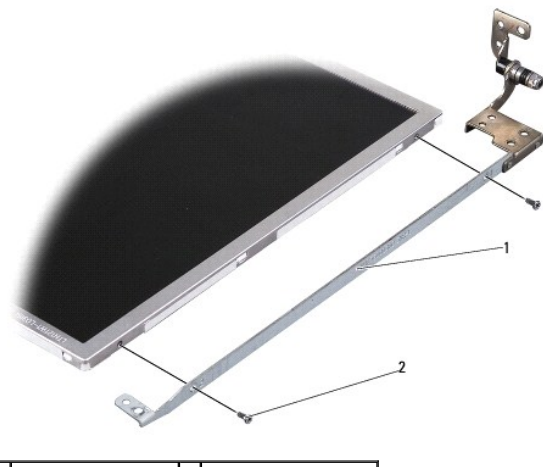

### 1 braket panel display 2 baut M2 x 2,5-mm (4)

- 7. Lepaskan keempat baut M2 x 2,5-mm (dua baut pada setiap sisi) yang menahan braket panel display pada panel display.
- 8. Untuk memasang kembali panel display, luruskan braket panel display dengan panel display.
- 9. Pasang kembali keempat baut M2 x 2,5-mm yang menahan braket panel display pada setiap sisi panel display.
- 10. Pasang kembali kabel kamera 2-in-1 dan LVDS.
- 11. Luruskan panel display dengan rangka panel display dan pasang kembali keenam baut M2,5 x 3-mm.
- 12. Rutekan kabel kembali melalui jalur peruteannya.
- 13. Pasang kembali kabel dari konektor di setiap sisi papan inverter dan kabel kamera 2-in-1 dan LVDS dari konektor pada papan kamera.
- 14. Pasang kembali bezel display. Lihat [Memasang Kembali Bezel Display](#page-14-1).
- 15. Pasang kembali unit display. Lihat [Memasang Kembali Unit Display](#page-13-1).

<span id="page-17-0"></span>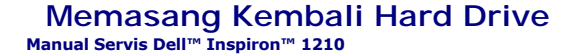

PERHATIAN: Sebelum mengerjakan bagian dalam komputer, bacalah informasi keselamatan yang dikirimkan bersama komputer Anda. Untuk<br>informasi praktik keselamatan terbaik tambahan, kunjungi Laman utama Pemenuhan Peraturan pada

**PERHATIAN: Jika Anda melepaskan hard drive dari komputer saat drive masih panas,** *jangan sentuh* **rumah logam dari hard drive.**

**PEMBERITAHUAN:** Untuk mencegah kehilangan data, matikan komputer Anda (lihat <u>Mematikan Komputer Anda</u>) sebelum melepaskan hard drive.<br>Jangan lepaskan hard drive saat komputer masih menyala atau berada pada kondisi "sleep

**PEMBERITAHUAN:** Hard drive adalah komponen yang sangat sensitif. Tangani hard drive dengan sangat hati-hati.

**CATATAN:** Dell tidak menjamin kompatibilitas atau tidak menyediakan dukungan untuk hard drive dari produsen selain Dell.

**CATATAN:** Jika Anda memasang hard drive dari produsen selain Dell, Anda harus menginstal sistem pengoperasian, driver, dan utilitas pada hard drive baru.

- 1. Ikuti prosedur di bagian [Sebelum Anda Mulai](file:///C:/data/systems/ins1210/in/sm/before.htm#wp1438061).
- 2. Lepaskan palm rest. Lihat [Memasang Kembali Palm Rest.](file:///C:/data/systems/ins1210/in/sm/palmrest.htm#wp1049587)

**PEMBERITAHUAN:** Saat hard drive tidak terpasang pada komputer, simpan hard drive dalam kemasan pelindung antistatis (lihat "Perlindungan<br>terhadap Pelepasan Muatan Elektrostatis" pada instruksi keselamatan yang dikirimkan

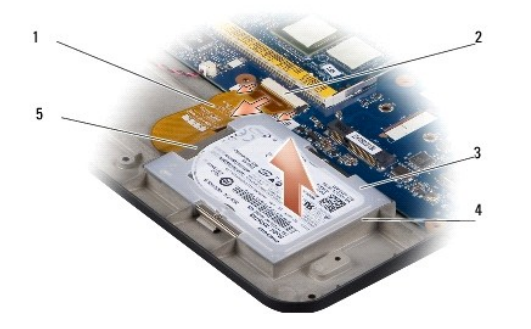

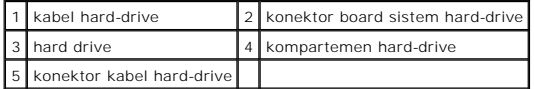

- 3. Lepaskan kabel hard drive dari konektor board sistem hard-drive.
- 4. Angkat hard drive dari kompartemen hard drive.

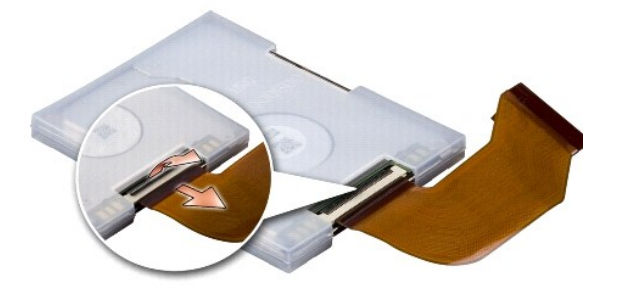

5. Lepaskan kabel hard drive dari konektor kabel hard drive.

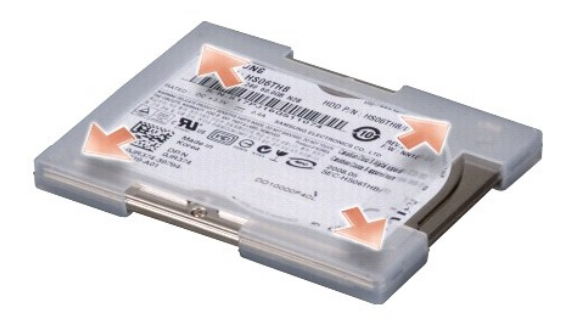

- 6. Lepaskan hard drive dari rumah karet.
- 7. Untuk memasang kembali hard drive, pasang kembali rumah karet ke hard drive.
- 8. Pasang kabel hard drive ke konektor kabel hard drive.
- 9. Pasang hard drive di kompartemen hard drive.
- 10. Sambungkan kabel hard drive ke konektor board sistem hard-drive.
- 11. Pasang kembali palm rest. Lihat [Memasang Kembali Palm Rest](file:///C:/data/systems/ins1210/in/sm/palmrest.htm#wp1049587).
- 12. Dorong baterai ke dalam tempatnya sampai terdengar terkunci pada posisinya dan geser kait pengunci baterai ke posisi terkunci.
- 13. Instal sistem pengoperasian untuk komputer Anda jika diperlukan. Lihat "Memulihkan Sistem Pengoperasian Anda" di *Panduan Pemasangan atau Panduan Pengaktifan Cepat Ubuntu*.
- 14. Instal driver dan utilitas untuk komputer Anda jika diperlukan. Lihat "Menginstal Ulang Driver dan Utilitas" di *Panduan Teknologi Dell*.

# <span id="page-19-0"></span> **Memasang Kembali Penutup Engsel Manual Servis Dell™ Inspiron™ 1210**

- PERHATIAN: Sebelum mengerjakan bagian dalam komputer, bacalah informasi keselamatan yang dikirimkan bersama komputer Anda. Untuk<br>informasi praktik keselamatan terbaik tambahan, kunjungi Laman utama Pemenuhan Peraturan pada
- **PEMBERITAHUAN:** Untuk menghindari terkena sengatan listrik, gunakan gelang antistatis atau pegang permukaan logam yang tidak dicat (seperti konektor pada bagian belakang komputer) secara berkala.
- **PEMBERITAHUAN:** Untuk mencegah kerusakan pada board sistem, Anda harus melepaskan baterai dari tempat baterai sebelum Anda mengerjakan bagian dalam komputer.
- 1. Ikuti prosedur di bagian [Sebelum Anda Mulai](file:///C:/data/systems/ins1210/in/sm/before.htm#wp1438061).

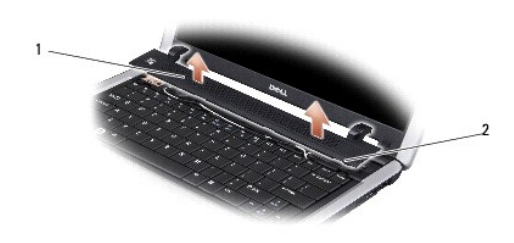

# 1 penutup engsel 2 tab penahan

- 2. Buka display selebar mungkin.
- 3. Cungkil penutup engsel dari sisi ke sisi.
- 4. Lepaskan penutup engsel.
- 5. Untuk memasang kembali penutup engsel, luruskan tab di penutup engsel dengan bagian atas keyboard dan tekan penutup engsel kembali ke tempatnya.
- 6. Dorong baterai ke dalam tempatnya sampai terdengar terkunci pada posisinya dan geser kait pengunci baterai ke posisi terkunci.

### <span id="page-20-0"></span> **Memasang Kembali Papan Inverter Manual Servis Dell™ Inspiron™ 1210**

PERHATIAN: Sebelum mengerjakan bagian dalam komputer, bacalah informasi keselamatan yang dikirimkan bersama komputer Anda. Untuk<br>informasi praktik keselamatan terbaik tambahan, kunjungi Laman utama Pemenuhan Peraturan pada

**PEMBERITAHUAN:** Untuk menghindari terkena sengatan listrik, gunakan gelang antistatis atau pegang permukaan logam yang tidak dicat (seperti konektor pada bagian belakang komputer) secara berkala.

- 1. Ikuti instruksi di bagian [Sebelum Anda Mulai](file:///C:/data/systems/ins1210/in/sm/before.htm#wp1438061).
- 2. Lepaskan unit display. Lihat [Memasang Kembali Unit Display](file:///C:/data/systems/ins1210/in/sm/display.htm#wp1202962).
- 3. Lepaskan bezel display. Lihat [Memasang Kembali Bezel Display.](file:///C:/data/systems/ins1210/in/sm/display.htm#wp1195083)
- 4. Lepaskan panel display. Lihat [Memasang Kembali Panel Display.](file:///C:/data/systems/ins1210/in/sm/display.htm#wp1194938)

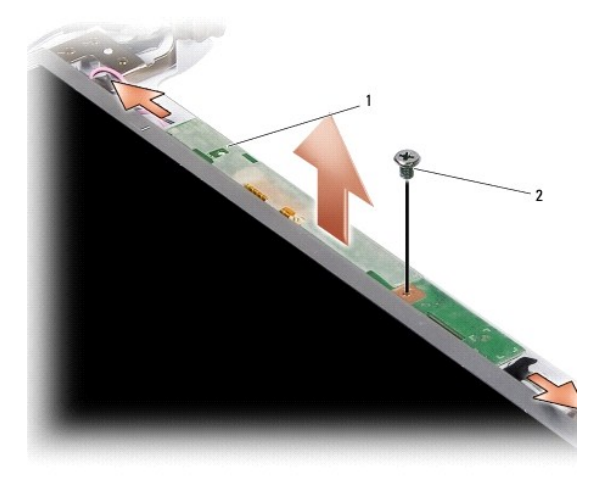

# 1 papan inverter 2 baut

- 5. Lepaskan kedua baut yang menahan dengan kencang papan inverter ke rangka display.
- 6. Lepaskan papan inverter.
- 7. Untuk memasang kembali papan inverter, luruskan papan inverter dengan protrusi di rangka display.
- 8. Pasang kembali baut yang menahan dengan kencang papan inverter ke rangka display.
- 9. Pasang kembali panel display. Lihat [Memasang Kembali Panel Display](file:///C:/data/systems/ins1210/in/sm/display.htm#wp1194938).
- 10. Pasang kembali bezel display. Lihat [Memasang Kembali Bezel Display](file:///C:/data/systems/ins1210/in/sm/display.htm#wp1195083).
- 11. Pasang kembali unit display. Lihat [Memasang Kembali Unit Display](file:///C:/data/systems/ins1210/in/sm/display.htm#wp1202962).
- 12. Dorong baterai ke dalam tempatnya sampai terdengar terkunci pada posisinya dan geser kait pengunci baterai ke posisi terkunci.

<span id="page-21-0"></span>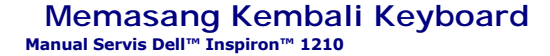

- PERHATIAN: Sebelum mengerjakan bagian dalam komputer, bacalah informasi keselamatan yang dikirimkan bersama komputer Anda. Untuk<br>informasi praktik keselamatan terbaik tambahan, kunjungi Laman utama Pemenuhan Peraturan pada
- Θ **PEMBERITAHUAN:** Untuk menghindari terkena sengatan listrik, gunakan gelang antistatis atau pegang permukaan logam yang tidak dicat (seperti konektor pada bagian belakang komputer) secara berkala.
- **PEMBERITAHUAN:** Untuk mencegah kerusakan pada board sistem, Anda harus melepaskan baterai dari tempat baterai sebelum Anda mengerjakan bagian dalam komputer.
- 1. Ikuti prosedur di bagian [Sebelum Anda Mulai](file:///C:/data/systems/ins1210/in/sm/before.htm#wp1438061).
- 2. Lepaskan penutup engsel. Lihat Memasang Kembali Penutup Engsel
- 3. Lepaskan kedua baut M2 x 4-mm pada bagian atas keyboard.

**PEMBERITAHUAN:** Tutup tombol pada keyboard merupakan komponen yang sensitif, mudah terlepas, dan butuh waktu yang cukup lama untuk memasangnya kembali. Berhati-hatilah saat melepaskan dan menangani keyboard.

**PEMBERITAHUAN:** Berhati-hatilah saat melepaskan dan menangani keyboard. Panel display dapat tergores jika keyboard tidak ditangani dengan hatihati.

4. Perlahan-lahan dorong keluar keyboard dari komputer dan balikkan seperti yang ditunjukkan pada gambar. Jangan tarik keyboard dengan kuat.

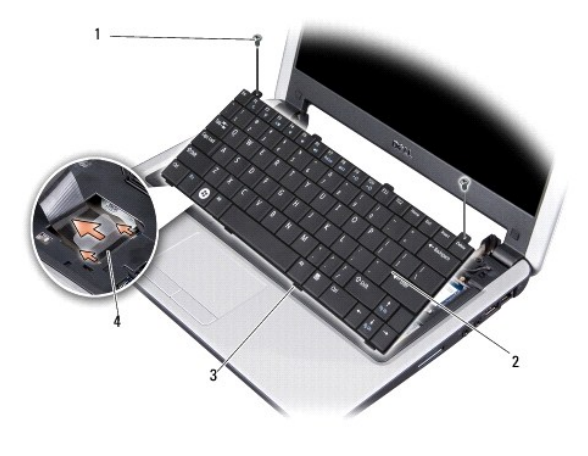

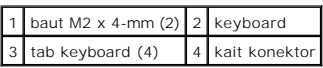

5. Lepaskan kait konektor yang menahan kabel keyboard ke konektor pada board sistem dan lepaskan kabel.

- 6. Angkat keyboard dari sistem.
- **PEMBERITAHUAN:** Tutup tombol pada keyboard merupakan komponen yang sensitif, mudah terlepas, dan butuh waktu yang cukup lama untuk memasangnya kembali. Berhati-hatilah saat melepaskan dan menangani keyboard.
- 7. Untuk memasang kembali keyboard, dorong kabel keyboard ke konektor pada board sistem dan tarik kait konektor yang menahan kabel keyboard pada board sistem.
- 8. Luruskan tab di sepanjang bagian bawah keyboard dan dorong keyboard ke bawah palm rest.
- 9. Pasang kembali kedua baut M2 x 4-mm pada bagian atas keyboard.
- 10. Pasang kembali penutup engsel. Lihat [Memasang kembali Penutup Engsel.](file:///C:/data/systems/ins1210/in/sm/hingecvr.htm#wp1179889)

11. Dorong baterai ke dalam tempatnya sampai terdengar terkunci pada posisinya dan geser kait pengunci baterai ke posisi terkunci.

#### **Modul Memori Manual Servis Dell™ Inspiron™ 1210**

- **[Melepaskan Modul Memori](#page-23-0)**
- **O** Memasang Kembali Modul Me

**A** PERHATIAN: Sebelum memulai prosedur apa pun di bagian ini, ikuti instruksi keselamatan yang dikirimkan bersama komputer Anda.

0 **PEMBERITAHUAN:** Untuk menghindari terkena sengatan listrik, gunakan gelang antistatis atau pegang permukaan logam yang tidak dicat (seperti konektor pada bagian belakang komputer) secara berkala.

Anda dapat menambah kapasitas memori komputer dengan memasang modul memori pada board sistem. Lihat "Spesifikasi" dalam *Panduan Pemasangan*<br>untuk mendapatkan informasi tentang memori yang didukung oleh komputer Anda. Pasa

**CATATAN:** Modul memori yang dibeli dari Dell turut dijamin oleh garansi komputer Anda.

Komputer Anda memiliki dua soket SODIMM yang dapat diakses pengguna, dapat diakses dari bagian bawah komputer.

**PEMBERITAHUAN:** Jika Anda harus memasang modul memori di kedua konektor, pertama-tama pasang modul memori di konektor yang ada di bagian<br>bawah komputer (DIMM 1) sebelum Anda memasang modul di konektor yang ada tepat di at

# <span id="page-23-0"></span>**Melepaskan Modul Memori**

**PEMBERITAHUAN:** Jika ada modul memori yang dipasang di konektor DIMM 2, lepaskanlah sebelum melepaskan modul memori dari konektor DIMM 1.<br>Jika hal ini diabaikan, kedua modul memori dapat rusak.

- 1. Ikuti prosedur di bagian [Sebelum Anda Mulai](file:///C:/data/systems/ins1210/in/sm/before.htm#wp1438061).
- 2. Lepaskan penutup modul (lihat Penutup Bawah).

PEMBERITAHUAN: Untuk mencegah kerusakan pada konektor modul memori, jangan gunakan alat untuk meregangkan klip penahan modul memori.

- 3. Gunakan ujung jari Anda untuk meregangkan klip penahan pada setiap ujung konektor modul memori dengan hati-hati hingga modul keluar.
- 4. Lepaskan modul dari konektor.

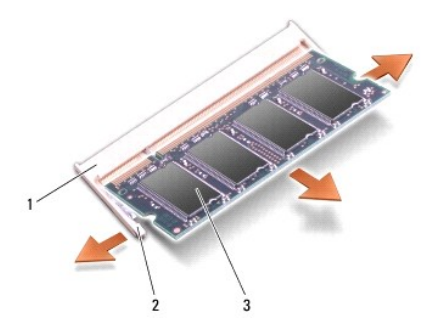

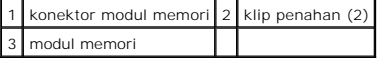

### <span id="page-23-1"></span>**Memasang Kembali Modul Memori**

- 1. Luruskan takik di konektor tepi modul dengan tab di slot konektor.
- 2. Dorong modul pada sudut 45 derajat hingga modul masuk ke dalam slot, dan putar modul hingga terdengar terkunci di posisinya. Jika modul tidak tidak<br>terdengar terkunci pada posisinya, lepaskan modul dan ulangi pemasangan

**CATATAN:** Jika modul memori tidak dipasang dengan benar, komputer mungkin tidak dapat melakukan booting.

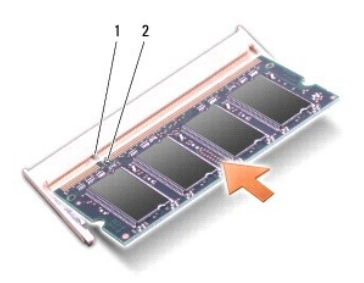

# 1 tab 2 takik

- 3. Pasang kembali penutup modul (lihat Penutup Bawah).
- 4. Dorong baterai ke dalam tempatnya hingga terdengar terkunci pada posisinya.
- 5. Nyalakan komputer.

Saat komputer booting, komputer akan mendeteksi memori tambahan dan mengupdate informasi konfigurasi sistem secara otomatis.

Untuk mengonfirmasikan total memori yang dipasang dalam komputer, klik Start <sup>←</sup>→ Help and Support→ Dell System Information.

#### <span id="page-25-0"></span> **Kartu Komunikasi Manual Servis Dell™ Inspiron™ 1210**

- [Subscriber Identity Module \(SIM\)](#page-25-1)
- **O** [Mini-Card Nirkabel](#page-25-2)

# <span id="page-25-1"></span>**Subscriber Identity Module (SIM)**

Subscriber Identity Module (SIM) mengidentifikasi pengguna secara unik melalui International Mobile Subscriber Identity.

PERHATIAN: Sebelum mengerjakan bagian dalam komputer, bacalah informasi keselamatan yang dikirimkan bersama komputer Anda. Untuk<br>informasi praktik keselamatan terbaik tambahan, kunjungi Laman utama Pemenuhan Peraturan pada

#### **Memasang SIM**

- 1. Ikuti instruksi di bagian [Sebelum Anda Mulai](file:///C:/data/systems/ins1210/in/sm/before.htm#wp1438061).
- 2. Di tempat baterai, masukkan SIM ke dalam kompartemennya.

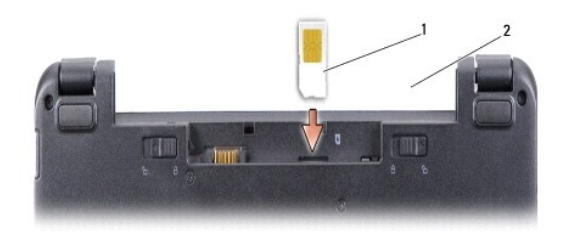

1 SIM 2 tempat baterai

# **Melepaskan SIM**

Tekan SIM ke dalam slot untuk melepaskan SIM. Saat SIM keluar sebagian, lepaskan SIM dari tempat baterai.

# <span id="page-25-2"></span>**Mini-Card Nirkabel**

PERHATIAN: Sebelum mengerjakan bagian dalam komputer, bacalah informasi keselamatan yang dikirimkan bersama komputer Anda. Untuk<br>informasi praktik keselamatan terbaik tambahan, kunjungi Laman utama Pemenuhan Peraturan pada

**PEMBERITAHUAN:** Untuk mencegah kerusakan pada board sistem, Anda harus melepaskan baterai dari tempat baterai sebelum Anda mengerjakan 0 bagian dalam komputer.

**CATATAN:** Dell tidak menjamin kompatibilitas atau tidak menyediakan dukungan untuk Mini-Card yang diperoleh dari produsen selain Dell.

Jika Anda memesan Mini-Card nirkabel dengan komputer Anda, kartu telah dipasang di dalam komputer.

Komputer Anda memiliki dua slot Mini-Card:

l Dua slot Mini-Card Penuh - untuk WLAN dan Mobile Broadband atau WWAN

**CATATAN:** Tergantung pada konfigurasi sistem saat sistem komputer dijual, slot Mini-Card mungkin tidak diinstal Mini-Card di dalamnya.

Komputer Anda mendukung dua jenis Mini-Card nirkabel:

- l Wireless Local Area Network (WLAN)
- l Mobile Broadband atau Wireless Wide Area Network (WWAN)

# **Memasang Kembali Mini-Card**

- 1. Ikuti instruksi di bagian [Sebelum Anda Mulai](file:///C:/data/systems/ins1210/in/sm/before.htm#wp1438061).
- 2. Lepaskan palm rest. Lihat [Memasang Kembali Palm Rest.](file:///C:/data/systems/ins1210/in/sm/palmrest.htm#wp1049587)

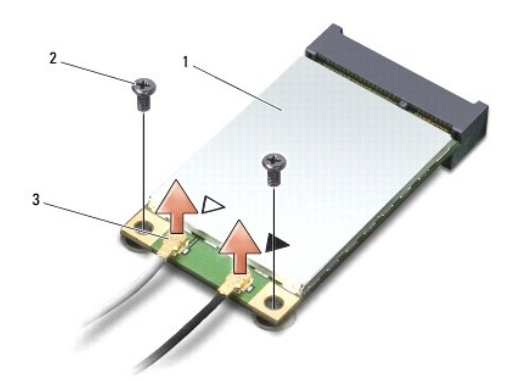

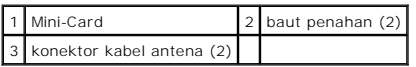

- 3. Lepaskan kabel antena dari Mini-Card.
- 4. Lepaskan Mini-Card dengan melepaskan baut penahannya.
- 5. Angkat Mini-Card keluar dari konektor board sistem.

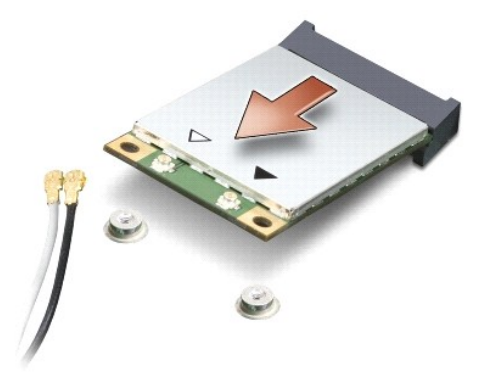

- $\bullet$ **PEMBERITAHUAN:** Saat Mini-Card tidak terpasang di komputer, simpan Mini-Card dalam kemasan pelindung antistatis. Lihat informasi tentang<br>perlindungan terhadap pelepasan muatan elektrostatis di informasi keselamatan yang d
- **PEMBERITAHUAN:** Konektor dikunci untuk memastikan pemasangan yang benar. Jika Anda merasakan adanya resistansi, periksa konektor di kartu dan 0 board sistem, dan luruskan ulang kartu.
- **PEMBERITAHUAN:** Untuk mencegah kerusakan pada Mini-Card, jangan pernah meletakkan kabel di bawah kartu.
- 6. Untuk memasang kembali Mini-Card, lepaskan Mini-Card yang baru dari kemasannya.
- **PEMBERITAHUAN:** Gunakan tekanan yang kuat dan merata untuk memasukkan kartu ke tempatnya. Jangan gunakan tenaga secara berlebihan karena dapat merusak konektor.
- 7. Masukkan Mini-Card pada sudut 45 derajat ke dalam konektor board sistem yang sesuai. Contoh, konektor kartu WLAN diberi label WLAN dan

seterusnya.

- 8. Tekan ujung lainnya dari kartu WLAN ke dalam slot pada board sistem dan pasang kembali dua baut penahan.
- 9. Sambungkan kabel antena yang sesuai ke Mini-Card yang Anda pasang. Tabel berikut menginformasikan skema warna kabel antena untuk setiap Mini-Card yang didukung oleh komputer Anda.

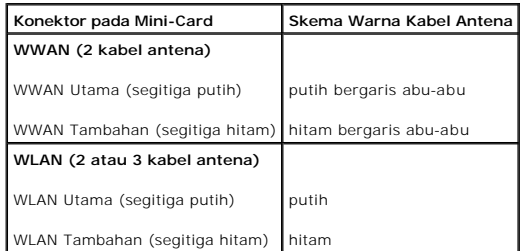

- 10. Simpan kabel antena yang tidak digunakan di lapisan pelindung mylar.
- 11. Pasang kembali palm rest. Lihat [Memasang Kembali Palm Rest](file:///C:/data/systems/ins1210/in/sm/palmrest.htm#wp1049587).
- 12. Dorong baterai ke dalam tempatnya sampai terdengar terkunci pada posisinya dan geser kait pengunci baterai ke posisi terkunci.
- 13. Instal driver dan utilitas untuk komputer Anda jika diperlukan. Untuk informasi lebih lanjut, lihat *Panduan Teknologi Dell*.

**CATATAN:** Jika Anda memasang kartu komunikasi dari produsen selain Dell, Anda harus menginstal driver dan utilitas yang sesuai. Untuk informasi lebih lanjut, lihat *Panduan Teknologi Dell*.

# **Drive Optis Manual Servis Dell™ Inspiron™ 1210**

- **O** [Melepaskan Drive Optis](#page-28-0)
- **O** Memasang Kembali Driv

**A** PERHATIAN: Sebelum menjalankan prosedur berikut, ikuti instruksi keselamatan yang dikirimkan bersama komputer Anda.

**PEMBERITAHUAN:** Untuk menghindari terkena sengatan listrik, gunakan gelang antistatis atau pegang permukaan logam yang tidak dicat (seperti panel belakang) secara berkala.

# <span id="page-28-0"></span>**Melepaskan Drive Optis**

- 1. Ikuti prosedur di bagian [Sebelum Anda Mulai](file:///C:/data/systems/ins1210/in/sm/before.htm#wp1438061).
- 2. Lepaskan unit display (lihat [Memasang Kembali Unit Display\)](file:///C:/data/systems/ins1210/in/sm/display.htm#wp1109848).
- 3. Lepaskan keyboard (lihat [Memasang Kembali Keyboard](file:///C:/data/systems/ins1210/in/sm/keyboard.htm#wp1188185)).
- 4. Lepaskan palm rest (lihat [Memasang Kembali Palm Rest](file:///C:/data/systems/ins1210/in/sm/palmrest.htm#wp1049587)).
- 5. Lepaskan empat baut M2 x 3-mm yang menahan drive optis pada dasar komputer.

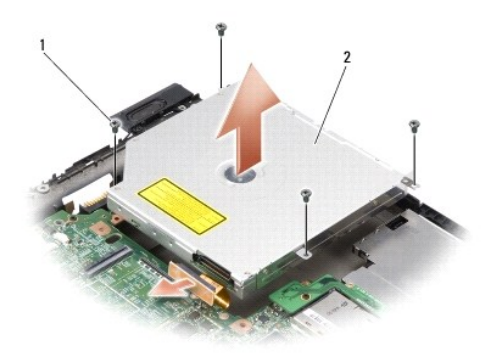

# 1 baut M2 x 3-mm (4)  $2$  drive optis

- 6. Angkat drive optis dari dasar komputer.
- 7. Tarik konektor dari bagian belakang drive optis.

# <span id="page-28-1"></span>**Memasang Kembali Drive Optis**

- 1. Pasang konektor pada bagian belakang drive optis.
- 2. Pasang kembali drive optis dan empat baut M2 x 3-mm yang menahan drive optis pada dasar komputer.
- 3. Pasang kembali palm rest (lihat [Memasang Kembali Palm Rest\)](file:///C:/data/systems/ins1210/in/sm/palmrest.htm#wp1049587).
- 4. Pasang kembali keyboard (lihat [Memasang Kembali Keyboard\)](file:///C:/data/systems/ins1210/in/sm/keyboard.htm#wp1188185).
- 5. Pasang kembali unit display (lihat [Memasang Kembali Display\)](file:///C:/data/systems/ins1210/in/sm/display.htm#wp1109848).

6. Dorong baterai ke dalam tempatnya hingga terdengar terkunci pada posisinya.

### <span id="page-30-0"></span> **Memasang Kembali Palm Rest Manual Servis Dell™ Inspiron™ 1210**

- PERHATIAN: Sebelum mengerjakan bagian dalam komputer, bacalah informasi keselamatan yang dikirimkan bersama komputer Anda. Untuk<br>informasi praktik keselamatan terbaik tambahan, kunjungi Laman utama Pemenuhan Peraturan pada
- **PEMBERITAHUAN:** Untuk menghindari terkena sengatan listrik, gunakan gelang antistatis atau pegang permukaan logam yang tidak dicat (seperti O panel belakang) secara berkala.
- **PEMBERITAHUAN:** Saat Anda melepaskan kabel, tarik pada konektor kabel atau pada tab penariknya, jangan tarik langsung pada kabel. Beberapa kabel memiliki konektor dengan tab pengunci; jika Anda melepaskan kabel seperti ini, tekan bagian tab pengunci sebelum Anda melepaskan kabel. Saat<br>Anda memisahkan konektor, pastikan konektor selalu berada dalam posisi luru
- 1. Ikuti instruksi di bagian [Sebelum Anda Mulai](file:///C:/data/systems/ins1210/in/sm/before.htm#wp1438061).
- 2. Lepaskan penutup engsel. Lihat [Memasang Kembali Penutup Engsel.](file:///C:/data/systems/ins1210/in/sm/hingecvr.htm#wp1179889)
- 3. Lepaskan keyboard. Lihat [Memasang Kembali Keyboard.](file:///C:/data/systems/ins1210/in/sm/keyboard.htm#wp1188185)

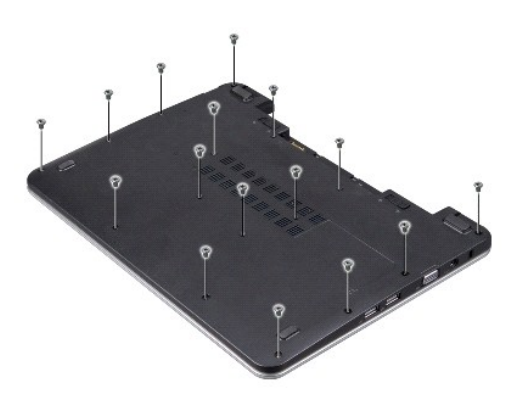

- 4. Kendurkan baut 16 M2,5x 5-mm di penutup bawah.
- 5. Lepaskan kabel antena dari Mini-Card.

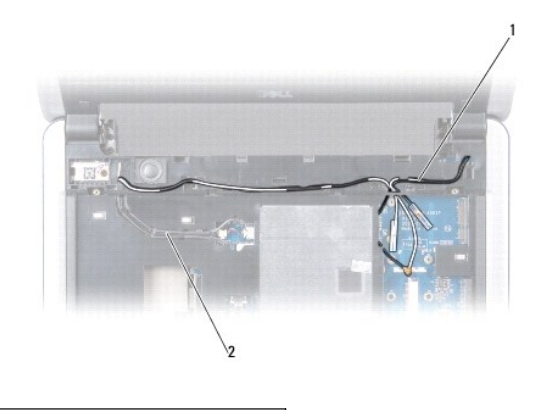

# 1 kabel antena (2) 2 kabel display

6. Perhatikan perutean kabel dan keluarkan dengan hati-hati kabel antena dan kabel display dari pengarah peruteannya. Tarik kabel sehingga terlepas dari palm rest.

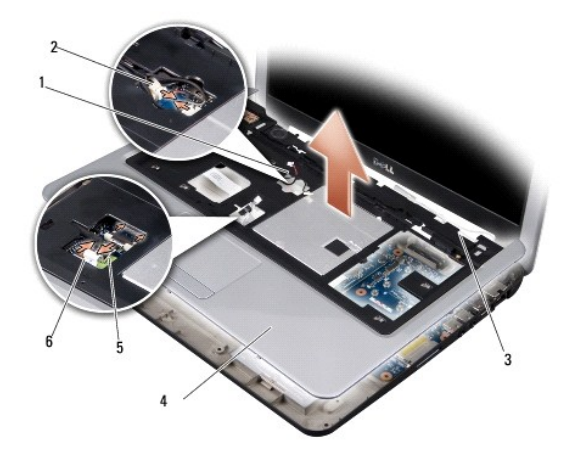

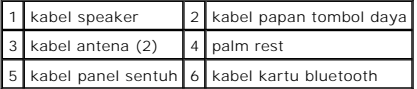

7. Lepaskan kabel kartu bluetooth, kabel panel sentuh, dan kabel papan tombol daya, dan kabel speaker dari konektor board sistem yang sesuai.

**PEMBERITAHUAN:** Pisahkan palm rest secara hati-hati dari dasar komputer untuk mencegah kerusakan palm rest.

- 8. Mulai dari bagian atas palm rest, gunakan jari Anda untuk memisahkan palm rest dari dasar komputer dengan mengangkat bagian dalam palm rest sambil mendorong bagian luarnya.
- 9. Untuk memasang kembali palm rest, rutekan kabel antena dan display di sepanjang pengarah perutean.
- 10. Sambungkan kabel antena ke Mini-Card.
- 11. Sambungkan kabel kartu bluetooth, kabel panel sentuh, dan kabel tombol daya, kabel speaker ke konektor board sistem yang sesuai.
- 12. Luruskan palm rest dengan dasar komputer dan pasang palm rest ke tempatnya dengan hati-hati.
- 13. Balikkan komputer dan pasang kembali baut 16 M2,5x 5-mm di dasar komputer.
- 14. Pasang kembali keyboard. Lihat [Memasang Kembali Keyboard](file:///C:/data/systems/ins1210/in/sm/keyboard.htm#wp1188185).
- 15. Pasang kembali penutup engsel. Lihat [Memasang kembali Penutup Engsel.](file:///C:/data/systems/ins1210/in/sm/hingecvr.htm#wp1179889)
- 16. Dorong baterai ke dalam tempatnya sampai terdengar terkunci pada posisinya dan geser kait pengunci baterai ke posisi terkunci.

# <span id="page-32-0"></span> **Memasang Kembali Papan Tombol Daya Manual Servis Dell™ Inspiron™ 1210**

- PERHATIAN: Sebelum mengerjakan bagian dalam komputer, bacalah informasi keselamatan yang dikirimkan bersama komputer Anda. Untuk<br>informasi praktik keselamatan terbaik tambahan, kunjungi Laman utama Pemenuhan Peraturan pada
- **PEMBERITAHUAN:** Untuk menghindari terkena sengatan listrik, gunakan gelang antistatis atau pegang permukaan logam yang tidak dicat (seperti konektor pada bagian belakang komputer) secara berkala.
- 1. Ikuti instruksi di bagian [Sebelum Anda Mulai](file:///C:/data/systems/ins1210/in/sm/before.htm#wp1438061).
- 2. Lepaskan palm rest. Lihat [Memasang Kembali Palm Rest.](file:///C:/data/systems/ins1210/in/sm/palmrest.htm#wp1049587)

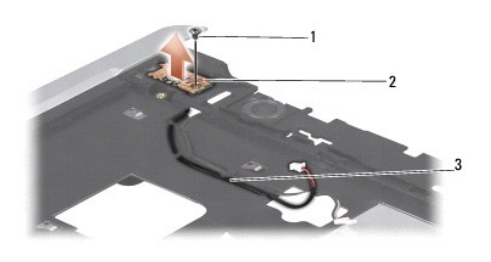

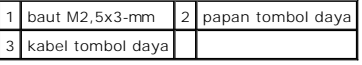

- 3. Balikkan palm rest dan lepaskan baut M2,5x3-mm yang menahan papan tombol daya pada palm rest.
- 4. Angkat papan tombol daya dari palm rest.
- 5. Untuk memasang kembali Papan Tombol Daya, masukkan papan tombol daya ke tab dan kencangkan baut M2,5x3-mm.
- 6. Pasang kembali palm rest. Lihat [Memasang Kembali Palm Rest](file:///C:/data/systems/ins1210/in/sm/palmrest.htm#wp1049587).
- 7. Dorong baterai ke dalam tempatnya sampai terdengar terkunci pada posisinya dan geser kait pengunci baterai ke posisi terkunci.

### <span id="page-33-0"></span> **Memasang Kembali Speaker Manual Servis Dell™ Inspiron™ 1210**

- PERHATIAN: Sebelum mengerjakan bagian dalam komputer, bacalah informasi keselamatan yang dikirimkan bersama komputer Anda. Untuk<br>informasi praktik keselamatan terbaik tambahan, kunjungi Laman utama Pemenuhan Peraturan pada
- **PEMBERITAHUAN:** Untuk menghindari terkena sengatan listrik, gunakan gelang antistatis atau pegang permukaan logam yang tidak dicat (seperti panel belakang) secara berkala.
- 1. Ikuti instruksi di bagian [Sebelum Anda Mulai](file:///C:/data/systems/ins1210/in/sm/before.htm#wp1438061).
- 2. Lepaskan palm rest. Lihat [Memasang Kembali Palm Rest.](file:///C:/data/systems/ins1210/in/sm/palmrest.htm#wp1049587)

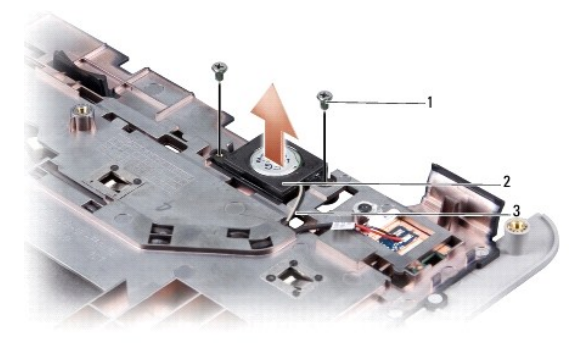

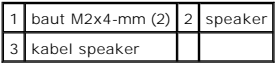

- 3. Balikkan palm rest.
- 4. Lepaskan dua baut speaker M2x4-mm dari palm rest.
- 5. Perhatikan perutean kabel speaker.
- 6. Lepaskan speaker.
- 7. Untuk memasang kembali speaker, pasang kembali speaker dan rutekan kabel speaker melalui pengarah.
- 8. Pasang kembali dua baut speaker M2x4-mm yang menahan speaker pada palm rest.
- 9. Pasang kembali palm rest (lihat [Memasang Kembali Palm Rest\)](file:///C:/data/systems/ins1210/in/sm/palmrest.htm#wp1049587).
- 10. Dorong baterai ke dalam tempatnya sampai terdengar terkunci pada posisinya dan geser kait pengunci baterai ke posisi terkunci.

### <span id="page-34-1"></span><span id="page-34-0"></span> **Mengganti Board Sistem Manual Servis Dell™ Inspiron™ 1210**

- [Memasukkan Tag Servis di BIOS](#page-35-0)
- **[Mengatur Matriks Keyboard](#page-35-1)**

PERHATIAN: Sebelum mengerjakan bagian dalam komputer, bacalah informasi keselamatan yang dikirimkan bersama komputer Anda. Untuk<br>informasi praktik keselamatan terbaik tambahan, kunjungi Laman utama Pemenuhan Peraturan pada

**PEMBERITAHUAN:** Untuk menghindari terkena sengatan listrik, gunakan gelang antistatis atau pegang permukaan logam yang tidak dicat (seperti c panel belakang) secara berkala.

**CATATAN:** Chip BIOS board sistem berisi Tag Servis, yang juga dapat dilihat pada label kode bar di bagian bawah komputer.

- 1. Ikuti instruksi di bagian [Sebelum Anda Mulai](file:///C:/data/systems/ins1210/in/sm/before.htm#wp1438061).
- 2. Lepaskan palm rest. Lihat [Memasang Kembali Palm Rest.](file:///C:/data/systems/ins1210/in/sm/palmrest.htm#wp1049587)
- 3. Lepaskan kabel display dari konektor board sistem. Lihat [Memasang Kembali Display.](file:///C:/data/systems/ins1210/in/sm/display.htm#wp1109848)

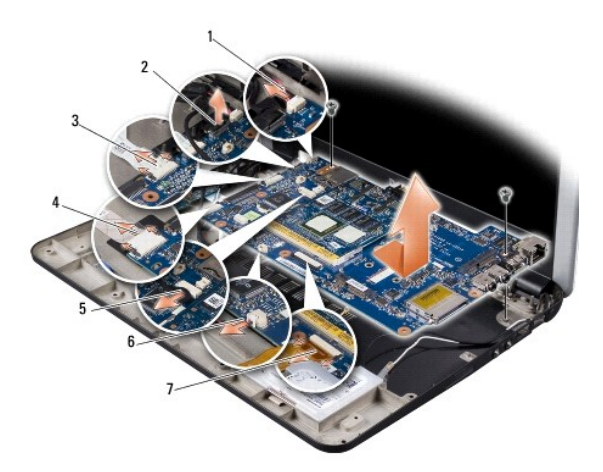

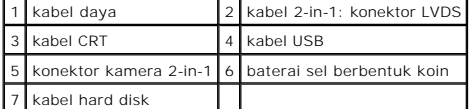

- 4. Lepaskan kabel daya dari konektor board sistem yang sesuai. Lihat [Memasang Kembali Kabel Daya](file:///C:/data/systems/ins1210/in/sm/charger_.htm#wp999869).
- 5. Lepaskan kabel CRT dari konektor board sistem yang sesuai. Lihat [Memasang Kembali Papan CRT.](file:///C:/data/systems/ins1210/in/sm/vga_boar.htm#wp1179891)
- 6. Lepaskan kabel USB dari konektor board sistem yang sesuai. Lihat [Memasang Kembali Papan USB.](file:///C:/data/systems/ins1210/in/sm/usb_boar.htm#wp1179891)
- 7. Lepaskan kabel baterai sel berbentuk koin dari konektor board sistem yang sesuai. Lihat [Memasang Kembali Baterai Sel Berbentuk Koin](file:///C:/data/systems/ins1210/in/sm/coinbatt.htm#wp1179886).
- 8. Lepaskan kabel hard drive dari konektor board sistem yang sesuai. Lihat [Memasang Kembali Hard Drive](file:///C:/data/systems/ins1210/in/sm/hdd.htm#wp1182733).
- 9. Lepaskan dua baut yang menahan board sistem pada dasar komputer.
- 10. Angkat board sistem miring ke arah samping komputer dan lepaskan dari dasar komputer.
- 11. Untuk memasang kembali Board Sistem, ikuti semua langkah di [Mengganti Board Sistem](#page-34-1) dengan urutan terbalik.

**PEMBERITAHUAN:** Sebelum menyalakan komputer, pasang kembali semua baut dan pastikan tidak ada baut yang tertinggal di dalam komputer. Baut yang tertinggal di dalam komputer dapat menyebabkan kerusakan pada komputer.

12. Nyalakan komputer.

<span id="page-35-2"></span>**CATATAN:** Setelah Anda memasang kembali board sistem, masukkan Tag Servis ke dalam BIOS board sistem pengganti.

13. Masukkan tag servis. Lihat [Memasukkan Tag Servis di BIOS](#page-35-0).

14. Matriks keyboard mungkin berubah setelah Anda mengganti board sistem. Untuk mengatur matriks keyboard sesuai dengan negara Anda, lihat<br>[Mengatur Matriks Keyboard.](#page-35-1)

# <span id="page-35-0"></span>**Memasukkan Tag Servis di BIOS**

1. Pastikan adaptor AC tersambung dengan baik dan baterai utama terpasang dengan benar.

2. Tekan <F2> saat POST untuk memasukkan program pengaturan sistem.

3. Masuk ke tab sekuriti dan masukkan tag servis di kolom **Set Service Tag**.

**CATATAN:** Drive optis eksternal mungkin tidak dikirimkan atau dikirimkan bersama komputer Anda. Gunakan drive optis eksternal atau perangkat<br>penyimpanan eksternal lainnya untuk prosedur yang menggunakan disk.

**PEMBERITAHUAN:** Tangani semua komponen dan kartu pada bagian tepinya dan jangan menyentuh pin dan permukaan kontak.

# <span id="page-35-1"></span>**Mengatur Matriks Keyboard**

- 1. Matikan komputer. Lihat [Mematikan Komputer Anda](file:///C:/data/systems/ins1210/in/sm/before.htm#wp1435089).
- 2. Jika komputer Anda tersambung ke adaptor AC, lepaskan adaptor AC dari komputer.
- 3. Tekan dan tahan kombinasi tombol berikut untuk matriks keyboard yang diinginkan:
	- o Semua negara kecuali Brasil: <Fn><S>
	- o Hanya Brasil: <Fn><S>
- 4. Sambungkan adaptor AC ke komputer dan kemudian masukkan ke outlet listrik atau protektor daya.
- 5. Lepaskan kombinasi tombol.

#### **Manual Servis Dell™ Inspiron™ 1210**

**CATATAN:** CATATAN menunjukkan informasi penting yang membantu Anda mengoptimalkan penggunaan komputer Anda.

**PEMBERITAHUAN:** PEMBERITAHUAN menunjukkan kerusakan potensial pada perangkat keras atau kehilangan data yang mungkin terjadi dan memberitahukan Anda cara menghindari masalah tersebut.

**PERHATIAN: PERHATIAN menunjukkan potensi terjadinya kerusakan properti, cedera pada seseorang, atau kematian.**

**Informasi dalam dokumen ini dapat diubah tanpa pemberitahuan sebelumnya. © 2008 Dell Inc. Hak cipta dilindungi undang-undang.**

Dilarang keras memperbanyak material ini dalam cara apa pun tanpa izin tertulis Dell Inc.

Merek dagang yang digunakan dalam teks ini: *Dell,* Iogo DELL, dan Inspironmerupakan merek dagang Dell Inc.; *Bluetooth* merupakan merek dagang terdaftar yang dimiliki oleh<br>Bluetooth SIG, Inc. dan digunakan oleh Dell denga

Merek dagang lain dan ama dagang yang mungkin digunakan dalam dokumen ini mengaku memiliking memiliki merek dan nama produk mereka. Dell Inc. tidak<br>mengklaim kepemilikan dari merek dagang dan nama dagang selain miliknya se

**September 2008 Rev. A00**

# <span id="page-37-0"></span> **Memasang Kembali Papan USB Manual Servis Dell™ Inspiron™ 1210**

PERHATIAN: Sebelum mengerjakan bagian dalam komputer, bacalah informasi keselamatan yang dikirimkan bersama komputer Anda. Untuk<br>informasi praktik keselamatan terbaik tambahan, kunjungi Laman utama Pemenuhan Peraturan pada

0 **PEMBERITAHUAN:** Untuk menghindari terkena sengatan listrik, gunakan gelang antistatis atau pegang permukaan logam yang tidak dicat (seperti konektor pada bagian belakang komputer) secara berkala.

- 1. Ikuti instruksi di bagian [Sebelum Anda Mulai](file:///C:/data/systems/ins1210/in/sm/before.htm#wp1438061).
- 2. Lepaskan palm rest. Lihat [Memasang Kembali Palm Rest.](file:///C:/data/systems/ins1210/in/sm/palmrest.htm#wp1049587)

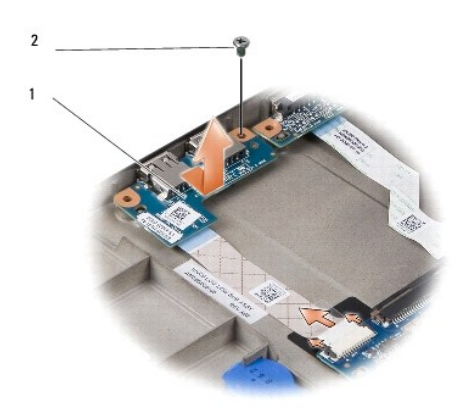

### 1 papan USB 2 baut M2,5x3-mm

- 3. Lepaskan baut M2,5x3-mm yang menahan papan USB pada bagian dasar komputer.
- 4. Angkat papan USB ke atas dan keluar dari bagian dasar komputer.
- 5. Untuk memasang kembali papan USB, luruskan lubang pada papan USB dengan protrusi di bagian dasar komputer.
- 6. Pasang kembali baut M2,5x3-mm yang menahan papan USB pada bagian dasar komputer.
- 7. Pasang kembali palm rest. Lihat [Memasang Kembali Palm Rest](file:///C:/data/systems/ins1210/in/sm/palmrest.htm#wp1049587).
- 8. Dorong baterai ke dalam tempatnya sampai terdengar terkunci pada posisinya dan geser kait pengunci baterai ke posisi terkunci.

# <span id="page-38-0"></span> **Memasang Kembali Papan CRT Manual Servis Dell™ Inspiron™ 1210**

- PERHATIAN: Sebelum mengerjakan bagian dalam komputer, bacalah informasi keselamatan yang dikirimkan bersama komputer Anda. Untuk<br>informasi praktik keselamatan terbaik tambahan, kunjungi Laman utama Pemenuhan Peraturan pada
- **PEMBERITAHUAN:** Untuk menghindari terkena sengatan listrik, gunakan gelang antistatis atau pegang permukaan logam yang tidak dicat (seperti konektor pada bagian belakang komputer) secara berkala.
- 1. Ikuti instruksi di bagian [Sebelum Anda Mulai](file:///C:/data/systems/ins1210/in/sm/before.htm#wp1438061).
- 2. Lepaskan palm rest. Lihat [Memasang Kembali Palm Rest.](file:///C:/data/systems/ins1210/in/sm/palmrest.htm#wp1049587)

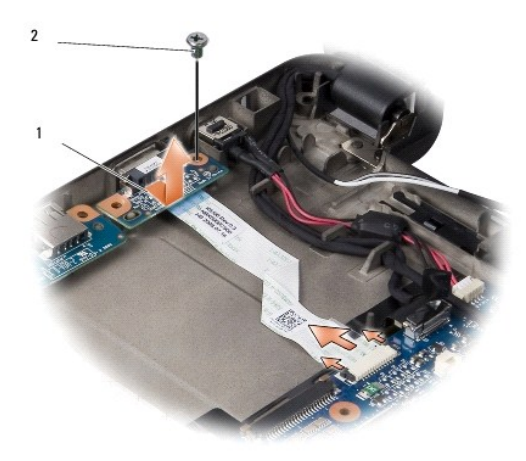

### 1 papan CRT 2 baut M2,5x3-mm

- 3. Lepaskan baut M2,5x3-mm yang menahan papan CRT pada bagian dasar komputer.
- 4. Angkat papan CRT ke atas dan keluar dari bagian dasar komputer.
- 5. Untuk memasang kembali papan USB, luruskan lubang pada papan CRT dengan protrusi di bagian dasar komputer.
- 6. Pasang kembali baut CRT M2,5x3-mm yang menahan papan CRT pada bagian dasar komputer.
- 7. Pasang kembali palm rest. Lihat [Memasang Kembali Palm Rest](file:///C:/data/systems/ins1210/in/sm/palmrest.htm#wp1049587).
- 8. Dorong baterai ke dalam tempatnya sampai terdengar terkunci pada posisinya dan geser kait pengunci baterai ke posisi terkunci.